# Catalyst 9000スイッチでのFED CPUパケットキ ャプチャの設定

### 内容

概要 前提条件 要件 <u>使用するコンポーネント</u> 背景説明 FED CPUパケットキャプチャの設定 基本設定の例 パケットキャプチャの変更 リニアパケットキャプチャ 循環パケットキャプチャ 表示およびキャプチャフィルタリング 表示のフィルタリング キャプチャフィルタリング トップトーカー(17.6.X)でソート 関連情報

### 概要

このドキュメントでは、FED(フォワーディングエンジンドライバ)CPUキャプチャツールの使用 方法について説明します。

### 前提条件

#### 要件

このドキュメントに特有の要件はありません。

### 使用するコンポーネント

このドキュメントは、Cisco IOS 16.X以降が稼働するCatalystスイッチングプラットフォームに限 定されています。

このドキュメントの情報は、特定のラボ環境にあるデバイスに基づいて作成されました。このド キュメントで使用するすべてのデバイスは、初期(デフォルト)設定の状態から起動しています 。本稼働中のネットワークでは、各コマンドによって起こる可能性がある影響を十分確認してく ださい。

### 背景説明

FED CPUパケットキャプチャツールは、コントロールプレーンを通過するデータの識別に役立ち 、パント(ASICからCPUへのパケット)または挿入(CPUからASICへのパケット)のトラフィ ックに関する情報を提供します。

• たとえば、このツールは、CoPP(コントロールプレーンポリサー)をキックインさせるトリ ガーとなったトラフィックを特定し、CPUを保護するために有効なトラフィックをドロップ するのに役立ちます。

#### 用語

- Forwarding Engine Driver(FED):Cisco IOS-XEからコマンドを取得し、ハードウェアASICを プログラミングします。Catalystスイッチのソフトウェアコンポーネントとハードウェアコン ポーネントの間のブリッジとして機能します。
- コントロールプレーン(CP):CatalystスイッチのCPUに関係する機能とトラフィックの集合。 これには、スパニングツリープロトコル(STP)、ホットスタンバイルータプロトコル (HSRP)、およびスイッチ宛てまたはスイッチから送信されるルーティングプロトコルなどの トラフィックが含まれます。
- データプレーン(DP):ソフトウェアでスイッチングされず、ハードウェアで転送される ASICとトラフィックを含みます。
- パント:データプレーンからCPUに送信されるパケットの動作。
- インジェクト:CPUからCPUに向けて送信されるパケットのアクション。

### FED CPUパケットキャプチャの設定

次の表を設定オプションに使用します

#### 定義 いっちょう アンフィギュレーション

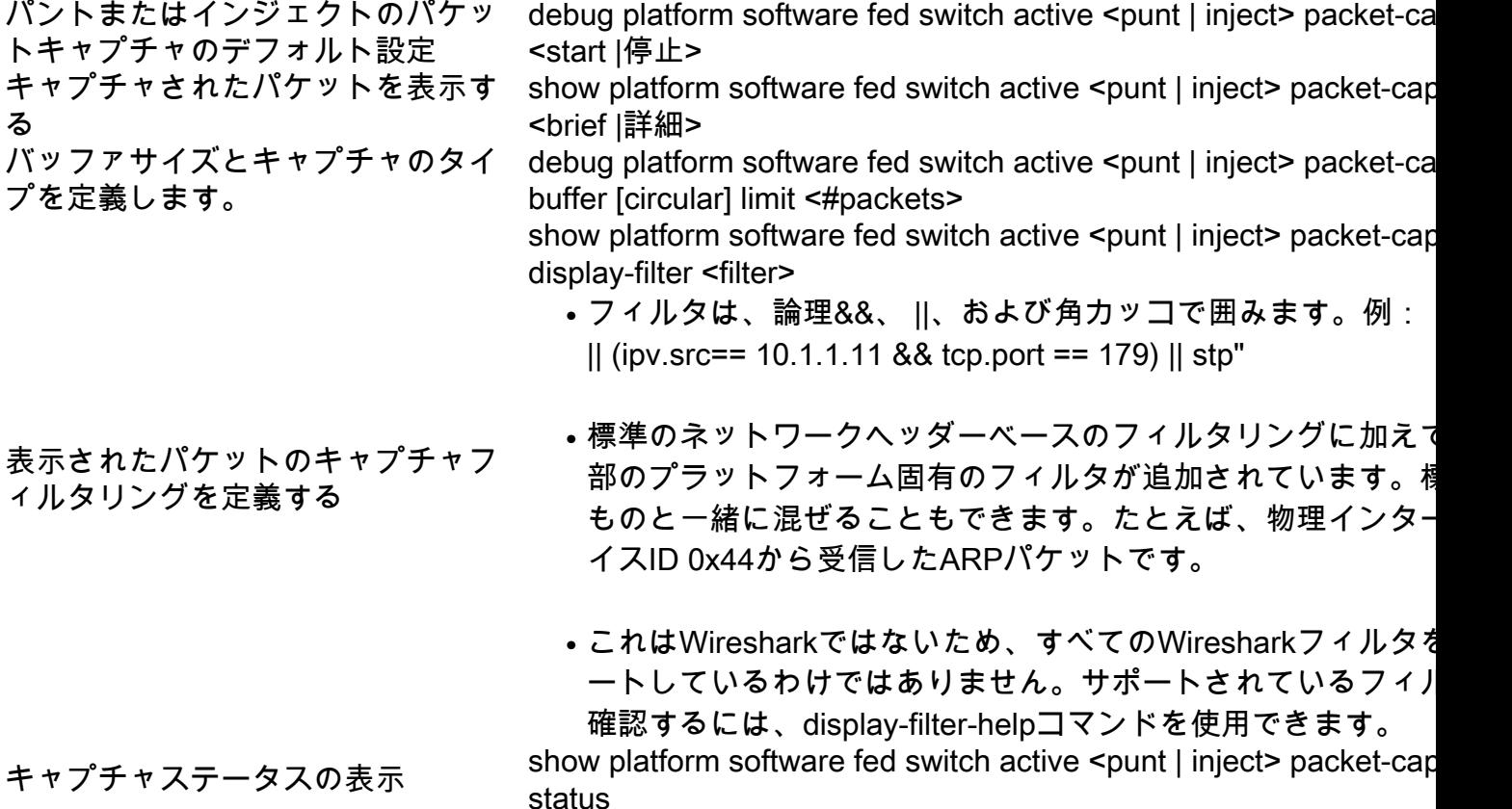

### 基本設定の例

#### このツールは、有効になってから最大4096(デフォルト設定)のパントまたはインジェクトされ たパケットをキャプチャするためのバッファを作成します。

Cat9k#**debug platform software fed switch active punt packet-capture start** Punt packet capturing started.

Cat9k#**debug platform software fed switch active punt packet-capture stop** Punt packet capturing stopped. Captured 263 packet(s)

Cat9k#**show platform software fed switch active punt packet-capture brief** Punt packet capturing: disabled. Buffer wrapping: disabled Total captured so far: 263 packets. Capture capacity : 4096 packets

#### **------ Punt Packet Number: 1, Timestamp: 2020/04/10 18:15:53.499 ------**

 interface : physical: GigabitEthernet1/0/1[if-id: 0x00000008], pal: Vlan20 [if-id: 0x00000076] metadata : cause: 29 [RP handled ICMP], sub-cause: 0, q-no: 6, linktype: MCP\_LINK\_TYPE\_IP [1] ether hdr : dest mac: 084f.a940.fa56, src mac: 380e.4d77.4f66 ether hdr : vlan: 20, ethertype: 0x8100 ipv4 hdr : dest ip: 10.11.0.3, src ip: 10.11.0.3 ipv4 hdr : packet len: 40, ttl: 255, protocol: 17 (UDP) udp hdr : dest port: 3785, src port: 49152

#### **------ Punt Packet Number: 2, Timestamp: 2020/04/10 18:15:53.574 ------**

 interface : physical: GigabitEthernet1/0/1[if-id: 0x00000008], pal: Vlan20 [if-id: 0x00000076] metadata : cause: 45 [BFD control], sub-cause: 0, q-no: 27, linktype: MCP\_LINK\_TYPE\_IP [1] ether hdr : dest mac: 084f.a940.fa56, src mac: 380e.4d77.4f66 ether hdr : vlan: 20, ethertype: 0x8100 ipv4 hdr : dest ip: 10.11.0.1, src ip: 10.11.0.1 ipv4 hdr : packet len: 40, ttl: 254, protocol: 17 (UDP)

Cat9k#**show platform software fed switch active punt packet-capture detailed** F340.04.11-9300-1#\$e fed switch active punt packet-capture detailed Punt packet capturing: disabled. Buffer wrapping: disabled Total captured so far: 263 packets. Capture capacity : 4096 packets

------ Punt Packet Number: 1, Timestamp: 2020/04/10 18:15:53.499 ----- interface : physical: GigabitEthernet1/0/1[if-id: 0x00000008], pal: Vlan20 [if-id: 0x00000076] metadata : cause: 29 [RP handled ICMP], sub-cause: 0, q-no: 6, linktype: MCP\_LINK\_TYPE\_IP [1] ether hdr : dest mac: 084f.a940.fa56, src mac: 380e.4d77.4f66 ether hdr : vlan: 20, ethertype: 0x8100 ipv4 hdr : dest ip: 10.11.0.3, src ip: 10.11.0.3 ipv4 hdr : packet len: 40, ttl: 255, protocol: 17 (UDP) udp hdr : dest port: 3785, src port: 49152

 Packet Data Hex-Dump (length: 68 bytes) : 084FA940FA56380E 4D774F668100C014 080045C00028CC8E 0000FF11DA5A0A0B 00030A0B0003C000 0EC90014B6BE0000 0000000000010009 6618000000000000 D54ADEEB

#### Doppler Frame Descriptor :

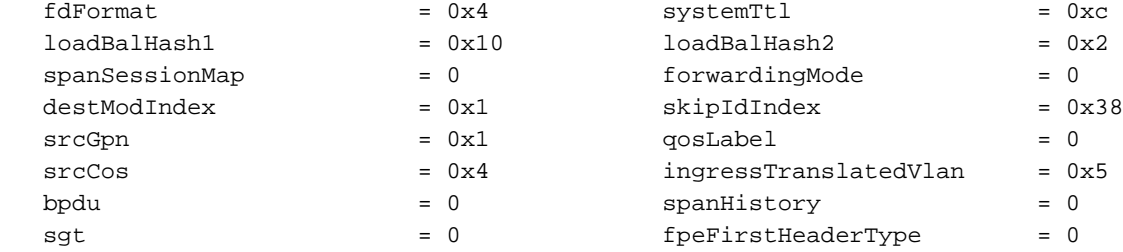

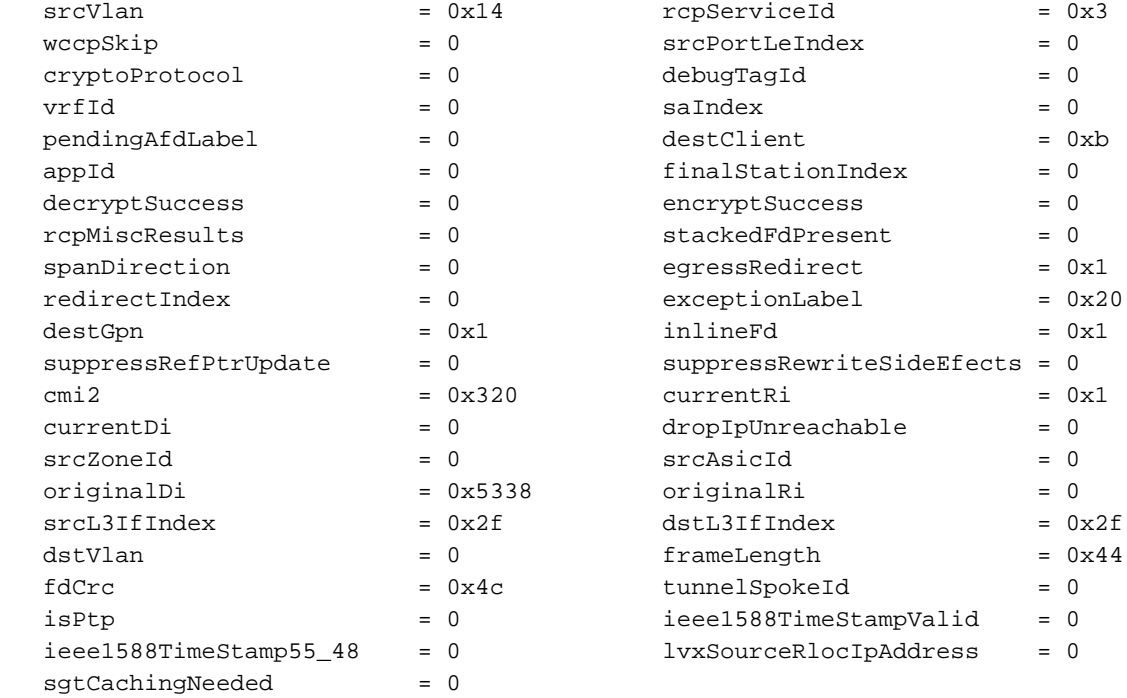

Doppler Frame Descriptor Hex-Dump :

 0000010044004C02 8004424C00000100 0000000040000100 0000230514000000 0000000000000030 0020000000000B00 380000532F000100 0000002F00000000

キャプチャの現在のステータスを検証するには、次のコマンドを使用します。

Cat9k#**show platform software fed switch active punt packet-capture status** Punt packet capturing: enabled. Buffer wrapping: enabled (wrapped 0 times) Total captured so far: 110 packets. Capture capacity : 6000 packets

## パケットキャプチャの変更

パント/インジェクトFEDパケットキャプチャツールが拡張され、パケットバッファのサイズとタ イプの設定を調整して、線形または円形のパケットキャプチャを作成できるようになりました。

Cat9k#**debug platform software fed switch active punt packet-capture buffer ?**

 circular Circular capture limit Number of packets to capture

### リニアパケットキャプチャ

最初のバッファ設定オプションは、バッファに送信されるパケットの数を制限することです(デ フォルトサイズは4096パケット)。バッファサイズの制限に達すると、それ以上のパケットは収 集されません(バッファラッピングは行われません)。

Cat9k#**debug platform software fed switch active punt packet-capture buffer limit ?** <256-16384> Number of packets to capture Cat9k#**debug platform software fed switch active punt packet-capture buffer limit 5000** Punt PCAP buffer configure: one-time with buffer size 5000...done

### 循環パケットキャプチャ

2番目のバッファ設定オプションは、パケットの循環バッファを設定することです(デフォルトの バッファサイズは4096パケット)。循環バッファサイズの制限に達すると、古いデータがバッフ ァ内の新しいデータに置き換えられます(バッファラッピング)。

Cat9k#**debug platform software fed switch active punt packet-capture buffer circular ?** limit Number of packets to capture

Cat9k#**debug platform software fed switch active punt packet-capture buffer circular limit ?** <256-16384> Number of packets to capture

Cat9k#**debug platform software fed switch active punt packet-capture buffer circular limit 6000** Punt PCAP buffer configure: circular with buffer size 6000...done

#### パケットキャプチャは、同じパラメータを使用して再実行できます。

Cat9k#**debug platform software fed switch active punt packet-capture start** Punt packet capturing started.

Cat9k#**show platform software fed switch active punt packet-capture status** Punt packet capturing: enabled. Buffer wrapping: enabled (wrapped 0 times) Total captured so far: 110 packets. Capture capacity : 6000 packets

Cat9k#**debug platform software fed switch active punt packet-capture stop** Punt packet capturing stopped. Captured 426 packet(s)

Cat9k#**show platform software fed switch active punt packet-capture brief** Punt packet capturing: disabled. Buffer wrapping: enabled (wrapped 0 times) Total captured so far: 426 packets. Capture capacity : 6000 packets

```
------ Punt Packet Number: 1, Timestamp: 2020/04/10 23:37:14.884 ------
interface : physical: GigabitEthernet1/0/1[if-id: 0x00000008], pal: Vlan20 [if-id: 0x00000076]
metadata : cause: 29 [RP handled ICMP], sub-cause: 0, q-no: 6, linktype: MCP_LINK_TYPE_IP [1]
ether hdr : dest mac: 084f.a940.fa56, src mac: 380e.4d77.4f66
ether hdr : vlan: 20, ethertype: 0x8100
ipv4 hdr : dest ip: 10.11.0.3, src ip: 10.11.0.3
ipv4 hdr : packet len: 40, ttl: 255, protocol: 17 (UDP)
udp hdr : dest port: 3785, src port: 49152
```
------ Punt Packet Number: 2, Timestamp: 2020/04/10 23:37:14.899 ----- interface : physical: GigabitEthernet1/0/1[if-id: 0x00000008], pal: Vlan20 [if-id: 0x00000076] metadata : cause: 45 [BFD control], sub-cause: 0, q-no: 27, linktype: MCP\_LINK\_TYPE\_IP [1] ether hdr : dest mac: 084f.a940.fa56, src mac: 380e.4d77.4f66 ether hdr : vlan: 20, ethertype: 0x8100 ipv4 hdr : dest ip: 10.11.0.1, src ip: 10.11.0.1 ipv4 hdr : packet len: 40, ttl: 254, protocol: 17 (UDP) udp hdr : dest port: 3785, src port: 49152 --snip--

### 表示およびキャプチャフィルタリング

パント/インジェクトFEDパケットキャプチャツールが拡張され、パケットの表示とフィルタオプ ションが可能になりました。

#### 表示のフィルタリング

フィルタを使用しないキャプチャが完了すると、目的の情報のみが表示されるように確認できま す。

Cat9k#**show platform software fed switch active punt packet-capture display-filter "ip.src== 10.11.0.0/24" brief**

Punt packet capturing: disabled. Buffer wrapping: enabled (wrapped 0 times)

Total captured so far: 426 packets. Capture capacity : 6000 packets

------ Punt Packet Number: 2, Timestamp: 2020/04/10 23:37:14.899 ----- interface : physical: GigabitEthernet1/0/1[if-id: 0x00000008], pal: Vlan20 [if-id: 0x00000076] metadata : cause: 45 [BFD control], sub-cause: 0, q-no: 27, linktype: MCP\_LINK\_TYPE\_IP [1] ether hdr : dest mac: 084f.a940.fa56, src mac: 380e.4d77.4f66 ether hdr : vlan: 20, ethertype: 0x8100 ipv4 hdr : dest ip: 10.11.0.1, src ip: 10.11.0.1 ipv4 hdr : packet len: 40, ttl: 254, protocol: 17 (UDP) udp hdr : dest port: 3785, src port: 49152

------ Punt Packet Number: 4, Timestamp: 2020/04/10 23:37:15.023 ----- interface : physical: GigabitEthernet1/0/1[if-id: 0x00000008], pal: Vlan20 [if-id: 0x00000076] metadata : cause: 29 [RP handled ICMP], sub-cause: 0, q-no: 6, linktype: MCP\_LINK\_TYPE\_IP [1] ether hdr : dest mac: 084f.a940.fa56, src mac: 380e.4d77.4f66 ether hdr : vlan: 20, ethertype: 0x8100 ipv4 hdr : dest ip: 10.11.0.3, src ip: 10.11.0.3 ipv4 hdr : packet len: 40, ttl: 255, protocol: 17 (UDP) udp hdr : dest port: 3785, src port: 49152

これはWiresharkではないので、すべてのWiresharkフィルタがサポートされているわけではあり ません。display-filter-helpコマンドを使用して、フィルタリングに使用できるさまざまなオプショ ンを表示します。

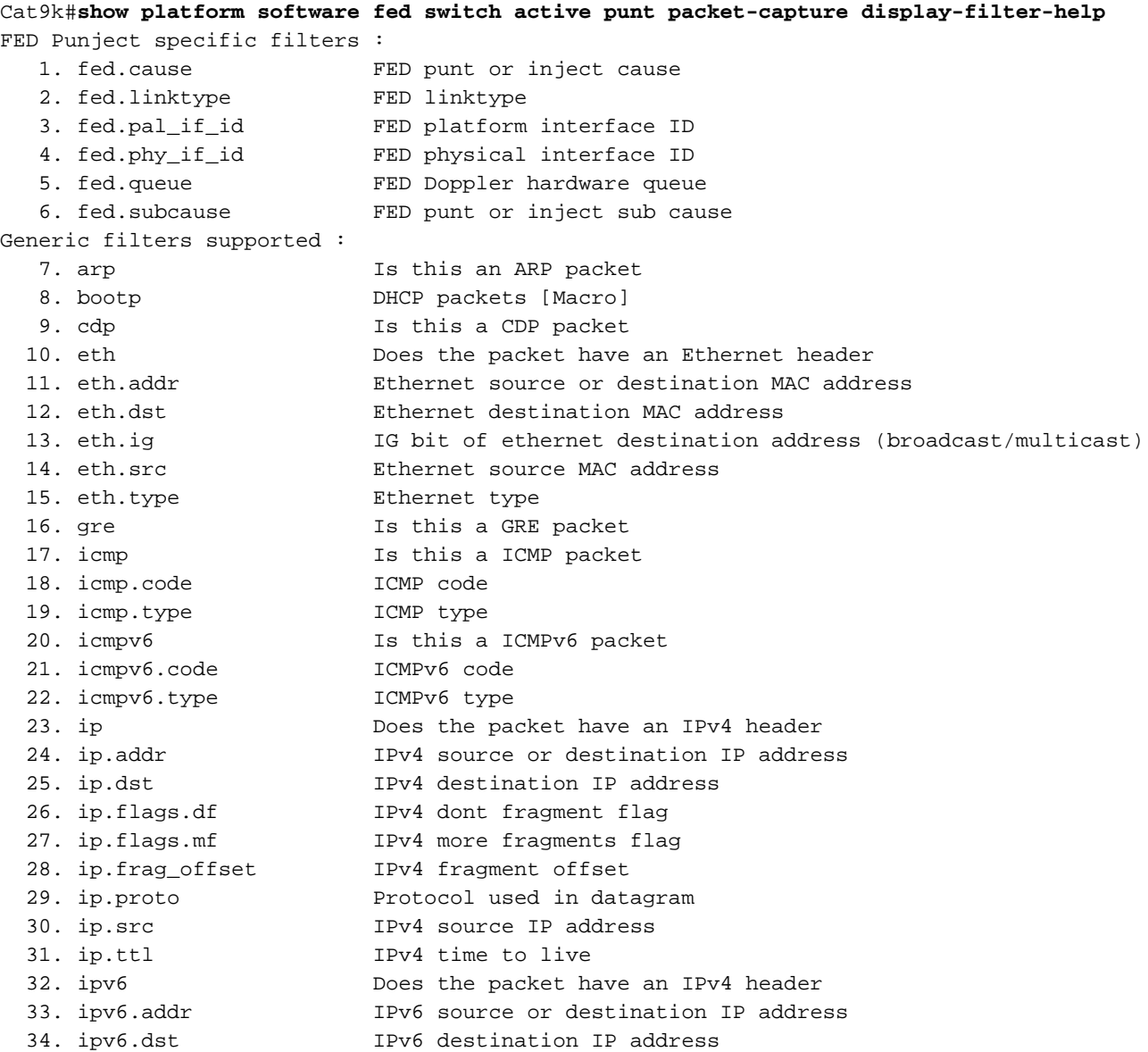

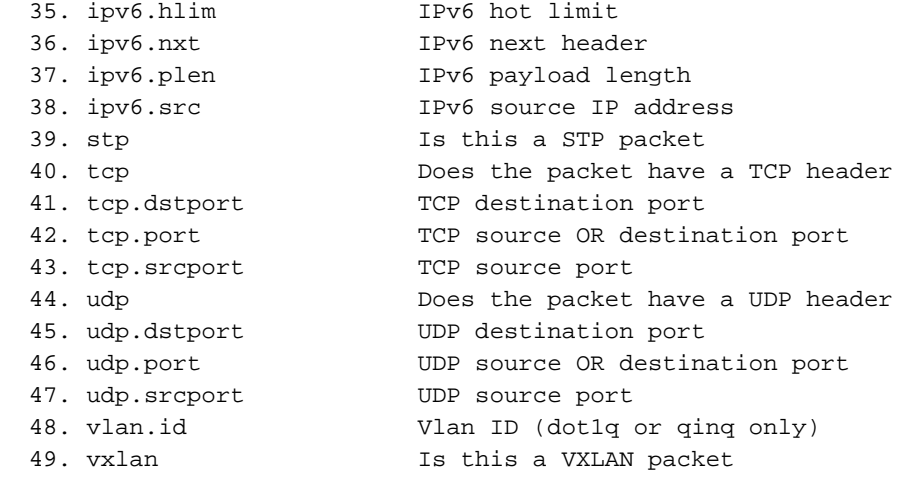

### キャプチャフィルタリング

パケットキャプチャを開始する前に、特定のトラフィックだけをキャプチャするフィルタを定義 できます。

C9300#**debug platform software fed switch active punt packet-capture set-filter "ip.src== 10.1.1.0/24 && tcp.port == 179"** Filter setup successful. Captured packets will be cleared

C9300#**show platform software fed switch active punt packet-capture status** Punt packet capturing: disabled. Buffer wrapping: enabled (wrapped 0 times) Total captured so far: 0 packets. Capture capacity : 6000 packets Capture filter : "ip.src== 10.1.1.0/24 && tcp.port == 179"

C9300#**debug platform software fed switch active punt packet-capture clear-filter** Filter cleared. Captured packets will be cleared

C9300#**show platform software fed switch active punt packet-capture status** Punt packet capturing: disabled. Buffer wrapping: enabled (wrapped 0 times) Total captured so far: 0 packets. Capture capacity : 6000 packets

### トップトーカー(17.6.X)でソート

17.6.1以降では、指定されたフィールドに基づいて、トップトーカーによってキャプチャされた パケットをソートできます。

#### Switch#**show platform software fed switch active punt packet-capture cpu-top-talker ?**

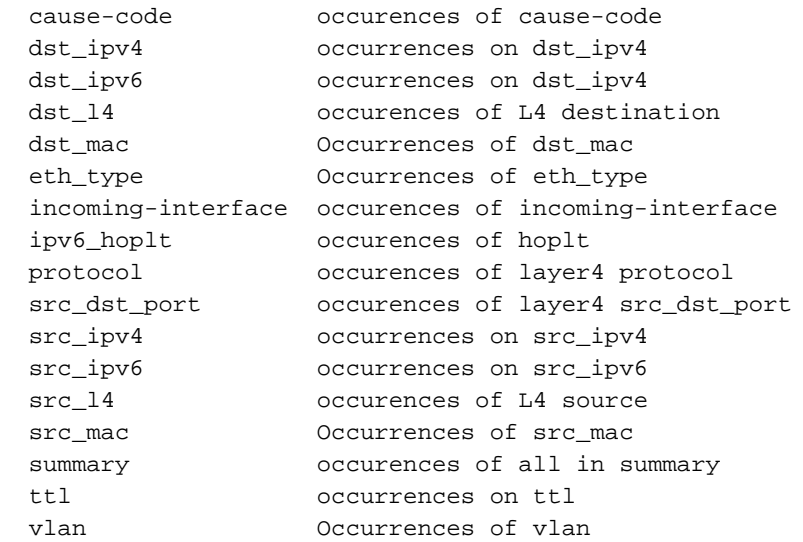

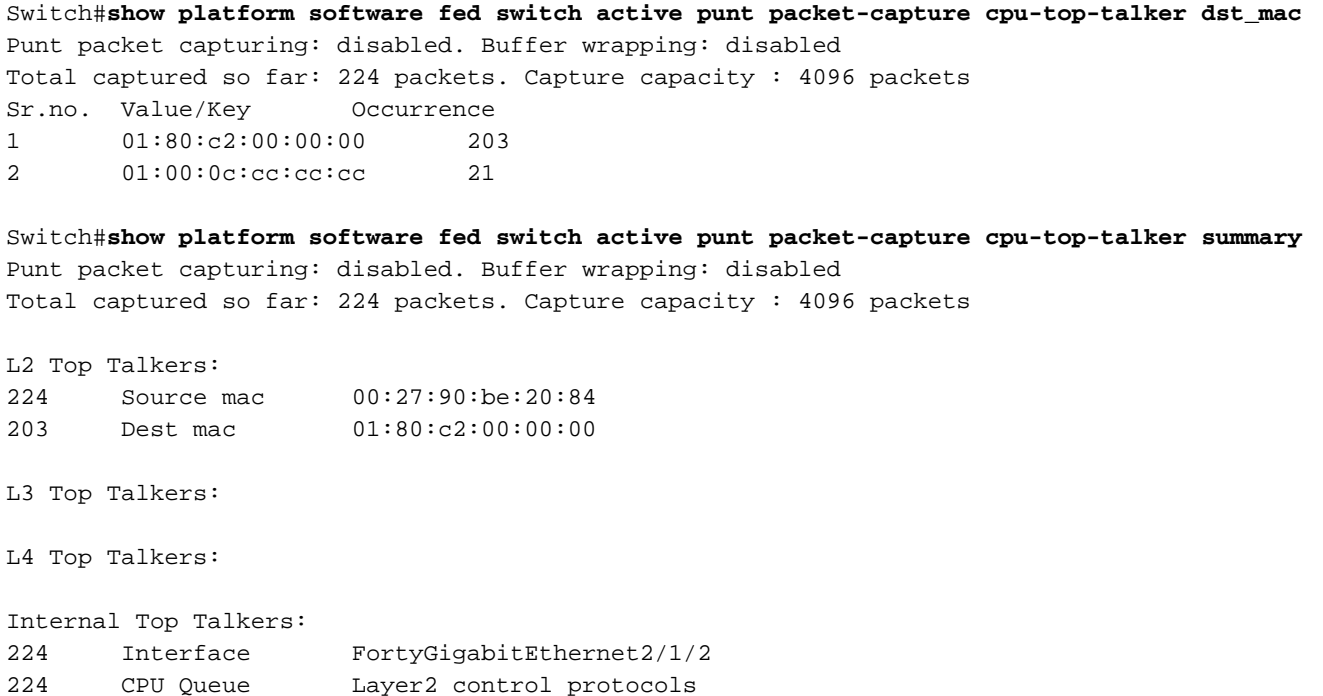

### 関連情報

Cat9KプラットフォームにおけるCPUのトラブルシューティングの詳細については、次を参照し てください。

[Cisco IOS-XE 16.xを実行するCatalystスイッチプラットフォームでCPU使用率が高い場合のトラ](https://www.cisco.com/c/ja_jp/support/docs/ios-nx-os-software/ios-xe-16/213549-troubleshoot-high-cpu-usage-in-catalyst.html) [ブルシューティング](https://www.cisco.com/c/ja_jp/support/docs/ios-nx-os-software/ios-xe-16/213549-troubleshoot-high-cpu-usage-in-catalyst.html)

#### 追加の資料

- [Cisco IOS-XE 16 概要](/content/dam/en/us/products/collateral/ios-nx-os-software/ios-xe/nb-09-ios-xe-secure-open-flex-aag-cte-en.pdf)
- [Catalyst 3850 シリーズ スイッチでの CPU 高使用率のトラブルシューティング](https://www.cisco.com/c/ja_jp/support/docs/switches/catalyst-3850-series-switches/117594-technote-hicpu3850-00.html)
- [Cisco IOSおよびCisco IOS-XEの組み込みパケットキャプチャの設定例](https://www.cisco.com/c/ja_jp/support/docs/ios-nx-os-software/ios-embedded-packet-capture/116045-productconfig-epc-00.html)
- [テクニカル サポートとドキュメント Cisco Systems](https://www.cisco.com/c/ja_jp/support/index.html)

翻訳について

シスコは世界中のユーザにそれぞれの言語でサポート コンテンツを提供するために、機械と人に よる翻訳を組み合わせて、本ドキュメントを翻訳しています。ただし、最高度の機械翻訳であっ ても、専門家による翻訳のような正確性は確保されません。シスコは、これら翻訳の正確性につ いて法的責任を負いません。原典である英語版(リンクからアクセス可能)もあわせて参照する ことを推奨します。